## **User Guide Nokia X Dual SIM**

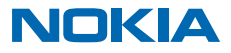

## **User Guide**

**Nokia X Dual SIM**

## **Contents**

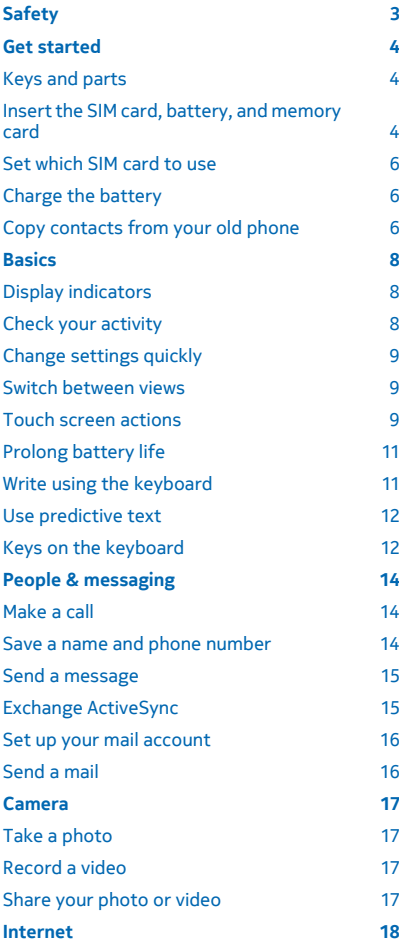

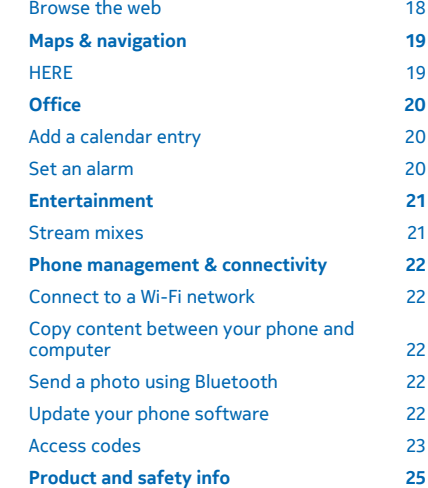

## <span id="page-2-0"></span>**Safety**

Read these simple guidelines. Not following them may be dangerous or illegal.

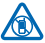

### **SWITCH OFF IN RESTRICTED AREAS**

Switch the device off when mobile phone use is not allowed or when it may cause interference or danger, for example, in aircraft, in hospitals or near medical equipment, fuel, chemicals, or blasting areas. Obey all instructions in restricted areas.

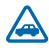

### **ROAD SAFETY COMES FIRST**

Obey all local laws. Always keep your hands free to operate the vehicle while driving. Your first consideration while driving should be road safety.

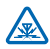

### **INTERFERENCE**

All wireless devices may be susceptible to interference, which could affect performance.

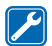

### **QUALIFIED SERVICE**

Only qualified personnel may install or repair this product.

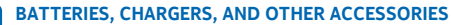

Use only batteries, chargers, and other accessories approved by Microsoft Mobile for use with this device. Do not connect incompatible products.

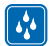

### **KEEP YOUR DEVICE DRY**

Your device is not water-resistant. Keep it dry.

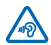

### **PROTECT YOUR HEARING**

To prevent possible hearing damage, do not listen at high volume levels for long periods. Exercise caution when holding your device near your ear while the loudspeaker is in use.

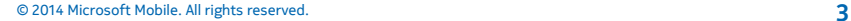

## <span id="page-3-0"></span>**Get started**

Get to grips with the basics, and have your phone up and running in no time.

## **Keys and parts**

Explore the keys and parts of your new phone.

- 1 Audio connector (3.5 mm AHJ)
- 2 Earpiece
- 3 Volume keys
- 4 Lock/Power key
- 5 Microphone
- 6 Micro-USB connector
- 7 Back key
- 8 Touch screen
- 9 Camera lens. Before using the camera, remove the protective tape from the lens.
- 10 Loudspeaker
- 11 Antenna area

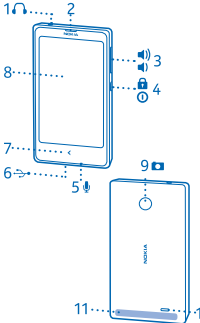

Avoid touching the antenna area while the  $10$ antenna is in use. Contact with antennas affects the communication quality and may reduce battery life due to higher power level during operation.

Do not connect products that create an output signal, as this may damage the device. Do not connect any voltage source to the audio connector. If you connect an external device or headset, other than those approved for use with this device, to the audio connector, pay special attention to volume levels.

Some of the accessories mentioned in this user guide, such as charger, headset, or data cable, may be sold separately.

### **Insert the SIM card, battery, and memory card**

Learn how to insert a battery and SIM and memory cards.

**Important:** Your device uses a mini-UICC SIM card, also known as a micro-SIM card. Use of  $\bullet$ incompatible SIM cards, or use of SIM card adapters, may damage the card or the device, and may corrupt data stored on the card.

Use only compatible memory cards approved for use with this device. Incompatible cards may damage the card and the device and corrupt data stored on the card.

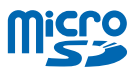

**1.** Hold your phone by the top corners in one hand, and with the thumb of your other hand, press the back cover, and remove it.

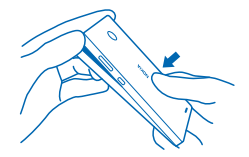

- **2.** If the battery is in the phone, lift it out.
- **3.** Push the SIM into the SIM1 slot, contact area face down.

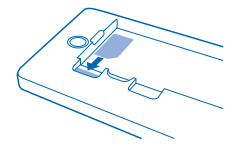

To remove the SIM, pull the card out.

**4.** Push the second SIM into the SIM2 slot with the contact area face down.

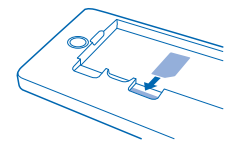

Both SIM cards are available at the same time when the device is not being used, but while one SIM card is active, for example, making a call, the other may be unavailable.

**5.** Push the memory card into the memory card slot with the contact area face down.

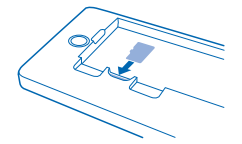

To remove the memory card, pull it out.

- **Important:** Do not remove the memory card when an app is using it. Doing so may damage the  $\bullet$ memory card and the device and corrupt data stored on the card.
- **6.** Line up the battery contacts, and put the battery in.
- **7.** Replace the back cover.
- **8.** To switch on, press and hold the power key.
- **Note:** Switch the device off and disconnect the charger and any other device before removing n any covers. Avoid touching electronic components while changing any covers. Always store and use the device with any covers attached.

## <span id="page-5-0"></span>**Set which SIM card to use**

By default, your phone asks you which SIM to use for the connection. You can also set the default SIM for calls, messaging, and mobile data connections.

### **Select which SIM to use for calls and messaging**

- **1.** Tap  $\hat{\Omega}$  > Dual SIM.
- **2.** Switch **Always ask** to **OFF** .
- **3.** Select which SIM to use for calls and messaging.

### **Select which SIM to use for mobile data connections**

Tap  $\hat{\Omega}$  > Mobile data and networks, and select which SIM to use for mobile data connections.

Availability of SIMs

- You can use 2G or 3G SIMs in both SIM1 and SIM2 slots, but the SIM2 slot supports 2G network only.
- When you set one SIM to be used for outgoing calls or messages, or for data connections, the other SIM can still receive calls or messages.
- When one SIM is having an active connection, the other SIM is not available.

## **Charge the battery**

Your battery has been partially charged at the factory, but you may need to recharge it before you can use your phone.

**1.** Plug the charger into a wall outlet.

**2.** Connect the charger to the phone. When done, unplug the charger from the phone, then from the wall outlet.

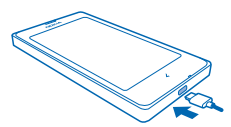

If the battery is completely discharged, it may take several minutes before the charging indicator is displayed or before any calls can be made.

**Tip:** You can use USB charging when a wall outlet is not available. Data can be transferred while Ы charging the device. The efficiency of USB charging power varies significantly, and it may take a long time for charging to start and the device to start functioning.

## **Copy contacts from your old phone**

Easily get your contacts to your new phone.

To copy contacts from your old phone, you must have copied them from your old phone to the SIM card and placed the SIM card in your new phone.

### **1.** Tap **2**.

**2.** Swipe up from the bottom of the screen, and tap **Import/export** > **Import from SIM**.

© 2014 Microsoft Mobile. All rights reserved. **6**

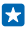

**Tip:** To copy contacts from the phone memory or a memory card, tap **Import/export** > **Import from storage**.

**3.** Select the account where you want to import the contacts.

**4.** Tap the contacts you want to import, or, to import all contacts, swipe up from the bottom of the screen, and tap **All**.

**5.** Tap **OK**.

## <span id="page-7-0"></span>**Basics**

Learn how to get the most out of your new phone.

## **Display indicators**

The display indicators on your phone tell you the current time, battery and signal strength, and much more.

- <sup><sup>2</sup></sup> An alarm is set.
- **X** The silent profile is on.
- Battery power level
- The battery is charging.
- Wi-Fi is on.
- Il Signal strength
- $\rightarrow$  Flight mode is on.
- $\frac{1}{2}$  Bluetooth is on.

The type of mobile network you're currently connected to may be shown with a single letter, a combination of letters, or a combination of letters and numbers, depending on your network service provider.

The icons may vary depending on your region or network service provider.

## **Check your activity**

Your phone makes it easy for you to keep up with what's happening.

In the apps menu, swipe left or right to view your activities. In the activities, you can see the following:

- Apps you've opened recently, grouped by date
- Your upcoming calendar events. Swipe down at the top of the activity list to see what you've got planned next.
- Your social networking activities, like status updates and comments
- Your latest messages, missed calls, downloads, recent music, alarms, and more

### **Choose the activities you want to see** Tap  $\Omega$  > 7 > Manage notifications.

**Delete an activity** Tap and hold an item, and tap  $\mathsf{X}$ .

## <span id="page-8-0"></span>**Change settings quickly**

Need to quickly switch your phone to silent mode? Rather than going into the phone menus, in most views, you can quickly change some settings and check notifications in the menu that opens from the top of the screen.

**1.** Swipe down from the top of the screen.

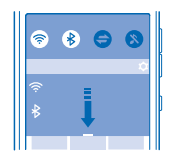

From this menu, you can:

- Switch your phone to silent mode
- Check for Wi-Fi networks, and connect to them
- Switch the mobile data connection and Wi-Fi on or off
- Switch Bluetooth on or off
- Select which SIM card to use for the connection (depending on your SIM settings)
- **2.** To close the menu, press the back key.

### **Switch between views**

Your phone has 2 home screens: one for keeping up with your activities, and another one for apps.

Swipe left or right to switch between home screens.

Choose your view according to your needs:

- Easily see what you've been doing lately, and check what's happening next in your calendar.
- In the apps menu you can open apps and shortcuts, and rearrange them as you like.
- 55 **Tip:** Whichever app or view you're in, if you want to get back to the apps menu, just press and hold the back key.

### **Touch screen actions**

Explore your phone with a tap or swipe.

**1.** To open an app or other item, tap the app or item.

**2.** To switch a setting on or off, tap the switch.

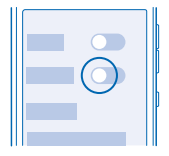

**3.** To see more options, tap and hold an item.

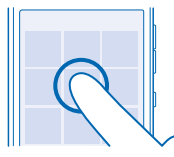

**4.** To swipe, for example, to another home screen, steadily slide your finger left or right.

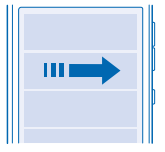

**5.** To see more options, swipe up from the bottom of the screen if you can see 3 lines there.

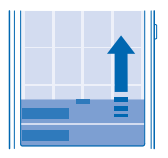

**6.** To change settings, swipe down from the top of the screen. To close the menu, swipe up, or tap an empty area outside the menu.

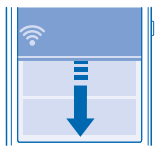

**7.** To scroll through a long list or menu, slide your finger quickly up or down, and lift your finger.

<span id="page-10-0"></span>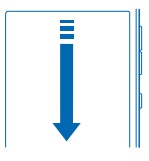

**8.** To zoom in or out on a photo, place 2 fingers on the photo, and slide them apart or together.

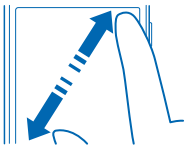

 $\bullet$ **Important:** Avoid scratching the touch screen.

## **Prolong battery life**

Get the most out of your phone while getting the battery life you need. There are steps you can take to save power on your phone.

To save power:

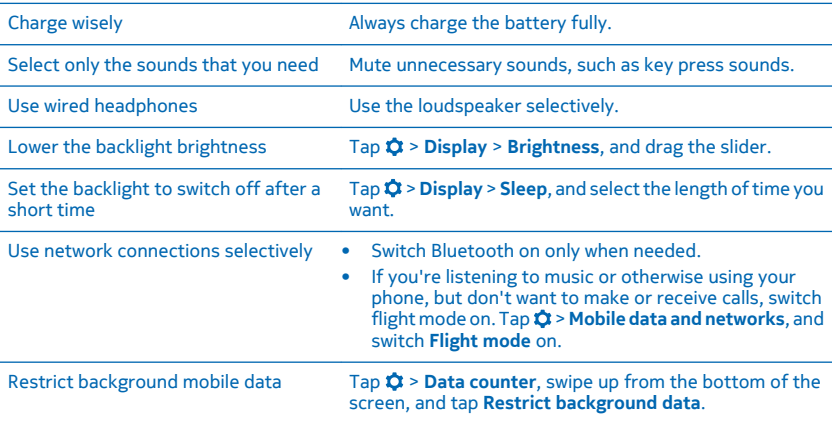

## **Write using the keyboard**

With the keyboard, you can write your messages in no time by swiping through letters instead of tapping them.

© 2014 Microsoft Mobile. All rights reserved. **11**

<span id="page-11-0"></span>**1.** To type in a word, swipe from the first letter of the word and draw a path from letter to letter. Lift your finger up after the last letter.

**2.** To continue, keep on swiping without tapping the space key. Your phone adds the spaces.

### **Switch between character cases**

Tap the shift key. To switch caps lock mode on, tap and hold the key. To return to normal mode, tap the shift key again.

### **Add an accent to a character**

Tap and hold the character, and move your finger to the accented character you want. This may not be available in all languages.

**Switch between number and letter mode** Tap the numbers and symbols key or the letter key.

### **Type in a special character**

Tap the numbers and symbols key, and tap the special character. To see more characters, tap and hold the character

**Delete a character** Tap the backspace key.

### **Copy, cut, or paste text**

Tap and hold a word, and tap **le** to copy or **B** to cut. To paste the text, tap **E** or **Paste**.

### **Use predictive text**

To speed up your writing, your phone can guess what you are starting to write. Predictive text is based on a built-in dictionary. This feature is not available for all languages.

Start writing a word, and when the word you want is shown in the suggestion bar, tap the word.

F٦ **Tip:** To see more suggestions, swipe left on the suggestion bar.

#### **Correct a word**

If you notice that you've misspelled a word, tap it to see suggestions for correcting the word.

### **Add a new word to the dictionary**

If the word you want isn't in the dictionary, write the word, tap the word in the suggestion bar, and  $tan (4)$ .

### **Keys on the keyboard**

The layout of the keyboard may vary, depending on the writing language, input mode, and character range you use.

Tap a text box.

- 1 Character keys
- 2 Shift key
- 3 Settings key
- 4 Numbers and symbols key
- 5 Space key
- 6 Enter key

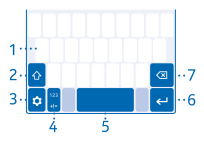

### 7 Backspace key

## <span id="page-13-0"></span>**People & messaging**

Contact your friends and family, and share your files, such as photos, using your phone. Stay tuned with the latest updates to your social networking services even when on the go.

### **Make a call**

Learn how to make a call with your new phone.

**1.** Tap  $C$ . **2.** Type in the phone number.

To type in the + character, used for international calls, tap and hold **0**.

**3.** Tap  $\mathbf{t}$  . If asked, select which SIM to use.

**4.** To end the call, tap  $\rightarrow$ .

**Tip:** Is your friend's voice too loud or quiet? Press the volume keys to change the volume. RЯ

Switch the device off when mobile phone use is not allowed or when it may cause interference or danger, for example, in aircraft, near medical equipment, fuel, chemicals, or blasting areas.

**Answer a call** Swipe down.

**Swap between calls**  $Tan \times x$ .

**Decline a call** When someone calls you, swipe up to decline the call.

### **View your missed calls**

If you missed a call, a notification is shown on the lock screen. Swipe over the notification to see the call info.

Missed and received calls are logged only if supported by the network, and the phone is switched on and within the network service area.

### **Save a name and phone number**

Add new contacts to your phone.

**1.** Tap **2**.

- **2.** Swipe up from the bottom of the screen, and tap **New**.
- **3.** Select where to save the contact.
- **4.** Write the name and number, and tap **Done**.

### **Edit a contact**

Tap a contact, swipe up from the bottom of the screen, and tap **Edit**. To add more details, swipe up, and tap **Add another field** and the detail you want to add, such as a nickname.

### **Change a ringtone for a contact**

Tap a contact, and swipe up from the bottom of the screen. Tap **Set ringtone**, and select the ringtone you want.

## <span id="page-14-0"></span>**Send a message**

With text and multimedia messages, you can quickly contact your friends and family.

1. Tap  $\blacksquare$  > +.

**2.** To add a recipient, tap **Enter recipient**, and start writing a name or typing in a phone number. You can add more than one recipient.

**3.** Write your message in the text box.

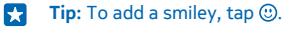

**4.** To add an attachment, such as your photo or video, tap  $\mathscr{D}$ .

**5.** Tap . If asked, select which SIM to use.

If the item you insert in a multimedia message is too large for the network, the device may automatically reduce the size.

Only compatible devices can receive and show multimedia messages. Messages may look different in different devices.

You can send text messages that are longer than the character limit for a single message. Longer messages are sent as two or more messages. Your service provider may charge accordingly. Characters with accents, other marks, or some language options, take more space, and limit the number of characters that can be sent in a single message.

## **Exchange ActiveSync**

Would you like to have your work mail, contacts, and calendar at hand, whether you are sitting by your computer or on the go with your phone? You can sync the important content between your phone and a Microsoft Exchange server.

Exchange ActiveSync can be set up only if your company has a Microsoft Exchange server. In addition, your company IT administrator must have activated Microsoft Exchange ActiveSync for your account.

Before starting the setup, make sure you have the following:

- A corporate mail address
- Your Exchange server name (contact your company IT department)
- Your network domain name (contact your company IT department)
- Your office network password

Depending on the Exchange server configuration, you may need to type in additional info during the setup. If you don't know the correct info, contact your company IT department.

During the setup, you can define how often you want your phone to sync the content with the server. Only content defined when setting up the account is synced. To sync additional content, change the Exchange ActiveSync account settings.

With Exchange ActiveSync, it may be mandatory to use the lock code.

This device is able to communicate with Microsoft Exchange ActiveSync enabled servers. The provision of this device to you does not grant you, and you do not receive, any rights under any Microsoft intellectual property with respect to any server software, or server device, that is accessed using this device or with respect to use of Microsoft Exchange ActiveSync apart from this device.

## <span id="page-15-0"></span>**Set up your mail account**

Do you use more than one mail address? You can have several mailboxes on your phone.

You must be connected to the internet to add a mailbox.

**1.** Tap  $Q$ , write your mail address and password, and tap Next.

**2.** Change the account settings to your liking, and tap **Next**.

**3.** Write a name for the account, and tap **Next**.

### **Add a mailbox later**

Tap  $Q$ , swipe up from the bottom of the screen, and tap **Settings**. Then tap  $+$ , and set up the new account.

### **Switch off the automatic update of the inbox**

Tap , swipe up from the bottom of the screen, and tap **Settings**. Then tap the account and **Refresh inbox**, and change the setting, if needed.

Your phone updates your inbox at certain intervals to show your new mails when they have arrived. This may cause transfer of large amounts of data, which may result in data traffic costs. To save costs, you can switch the automatic update feature off and update your inbox manually using a Wi-Fi connection.

### **Delete a mailbox**

Tap @, swipe up from the bottom of the screen, and tap **Settings**. Then tap the account and **Remove account**.

### **Send a mail**

Would you like to send a mail while on the go? With your phone, you can read and send mail, even when not sitting at your desk.

You must be connected to the internet to send and receive mail.

**1.** Tap  $\omega$  >  $+$ .

**2.** Write the recipient's mail address. You can add more than one recipient.

**3.** Write the subject and your message.

Н **Tip:** To add a suggested word, tap it. To browse the list, swipe over the suggestions.

**4.** To add an attachment, such as a photo, swipe up from the bottom of the screen, and tap **Add attachment**. **5.** Tap .

**Read a mail**

Tap  $\omega$  and a message.

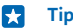

**Tip:** When viewing your inbox, tap **that** to refresh it.

## <span id="page-16-0"></span>**Camera**

Why carry a separate camera if your phone has all you need for capturing memories? With your phone camera, you can easily take photos or record videos.

## **Take a photo**

Capture the best moments with your phone camera.

- **1.** Tap  $\overline{0}$ .
- **2.** To zoom in or out, move the white circle on the slider.
- **3.** To access the settings, tap  $\Omega$ .
- **4.** To take a photo, tap  $\mathbb{C}$ .

The photos are saved in Gallery.

**Tip:** To quickly view the photo you just took, tap the thumbnail. Е

## **Record a video**

Besides taking photos, you can also record videos with your phone.

- **1.** Tap  $\blacksquare$
- **2.** To switch the video camera on, tap  $\bullet$   $\bullet$   $\bullet$
- **3.** To zoom in or out, move the white circle on the slider.
- **4.** To access the settings, like White balance or Video quality, tap  $\bullet$ .
- **5.** To start recording, tap **.**
- **6.** To stop recording, tap **.**

The videos are saved in Gallery.

Н **Tip:** To quickly view the video you just recorded, tap the thumbnail.

## **Share your photo or video**

Let others admire your great shots. Send them to your friends or share them on a social networking service.

### **1.** Tap  $\boxed{A}$ .

- 2. Tap the photo or video and  $\leq$ .
- **3.** Select how to share, and follow the instructions shown on the screen.

Not all sharing services support all file formats or videos recorded in high quality.

Using services or downloading content may cause the transfer of large amounts of data, which may result in data costs.

### **Share a photo straight after taking it**

To quickly share a photo or video right after taking it, tap the thumbnail and  $\ll$ .

## <span id="page-17-0"></span>**Internet**

Learn how to create wireless connections and browse the web while keeping your data costs down.

## **Browse the web**

Catch up on the news, and visit your favourite websites on the go.

 $\mathbf{r}$ **Tip:** If your network service provider doesn't charge you a fixed fee for data transfer, to save on data costs, use a Wi-Fi network to connect to the internet.

1. Tap $\bigoplus$ .

**2.** Write the web address in the address bar, and tap **Go**.

**Tip:** To search the internet, write a search word in the address bar. If asked, select your default  $\mathbf{H}$ search engine.

## <span id="page-18-0"></span>**Maps & navigation**

Explore what's out there and how to get there.

### **HERE**

HERE shows you what is nearby and directs you where you want to go.

You can:

- Search for addresses and places of interest, such as restaurants, hospitals, and airports
- Get driving, walking, and public transport directions
- Preload maps before travelling and use HERE offline to save data costs
- Have your favourite places backed up and at hand on all HERE apps and at **[here.com](http://here.com/)** save places to your Nokia account

To learn more about using HERE Maps, on your phone, tap  $\frac{1}{2}$  > **About** > Support.

Contents of digital maps may sometimes be inaccurate and incomplete. Never rely solely on the content or the service for essential communications, such as in emergencies.

Using services or downloading content may cause the transfer of large amounts of data, which may result in data costs.

Some content is generated by third parties and not Microsoft Mobile. The content may be inaccurate and is subject to availability.

## <span id="page-19-0"></span>**Office**

Learn how to use the calendar to keep yourself organised.

## **Add a calendar entry**

Need to remember an event? Add it to your calendar.

To add a calendar entry, you must have an Exchange account on your phone. If you haven't added an Exchange account, you are asked to do so.

**1.** On the home screen, tap the current date to open the calendar. **2.**  $Tan + .$ 

**3.** Fill in the details.

## **Set an alarm**

You can use your phone as an alarm clock.

- **1.** Tap  $\bullet$  >  $+$ .
- **2.** Set the alarm time.

**3.** To set the alarm to go off at the same time on certain days, tap **Repeat**, select the days, and tap **OK**.

**4.** Tap **√**.

**Tip:** You can set multiple alarms. After you've set an alarm,  $\tan \frac{1}{x}$  to set a new one. **P** 

## <span id="page-20-0"></span>**Entertainment**

Having a spare moment and in need of entertainment? Learn how to listen to the radio on your phone.

## **Stream mixes**

The easiest way to check out new artists and songs in different genres is to stream music from Nokia MixRadio.

 $Tan **④**$ .

**Pause or resume music** Tap  $||$  or  $\rightharpoonup$ .

**Skip to the next song**  $Tan **M**$ .

There may be some limitation on how many songs you can skip.

## <span id="page-21-0"></span>**Phone management & connectivity**

Take care of your phone and its contents. Learn how to connect to accessories and networks, transfer files, create backups, lock your phone, and keep the software up to date.

### **Connect to a Wi-Fi network**

To help save on data costs, you can use a Wi-Fi network to connect to the internet, whether you're at home or at a library or internet café.

- **1.** Swipe down from the top of the screen, and tap  $\odot$ .
- **2.** Tap **Wi-Fi networks** and the network you want.
- **3.** If the connection is secured, type in the password.

**Connect to the previously used Wi-Fi network** Swipe down from the top of the screen, and tap  $\odot$ .

### **Add a new network**

Swipe down from the top of the screen, make sure Wi-Fi is on, tap **Wi-Fi networks** >  $\widehat{\infty}$  and type in the required info.

**Close the Wi-Fi connection** Swipe down from the top of the screen, and tap  $\odot$ .

### **Copy content between your phone and computer**

Copy photos, videos, music, and other content created by you between your phone and computer.

- **1.** Connect your phone to a compatible computer with a compatible USB cable.
- **2.** On your computer, open a file manager, such as Windows Explorer, and browse to your phone. You can see the content stored on the memory card.
- **3.** Drag and drop items between your phone and computer.

## **Send a photo using Bluetooth**

Want to send photos you've taken to a friend? You can use Bluetooth to wirelessly send your photos to compatible devices or to your computer.

- **1.** Make sure Bluetooth is switched on in both devices and they are visible to each other.
- **2.** Tap the photo and  $\leq$  > **Bluetooth**.
- **3.** Select the device to connect to. If asked, type in the passcode.

## **Update your phone software**

Stay in step with the beat – update your phone software and apps to get new and enhanced features for your phone.

**1.** When your phone notifies you of an update, swipe down from the top of the screen, and tap the update notification.

**2.** To download and install an update, tap **Update**, and follow the instructions shown on the phone.

The update may take several minutes. If you encounter problems, contact your network service provider.

<span id="page-22-0"></span>After the update, go to **[www.nokia.com/support](http://www.nokia.com/support)** to get your new user guide.

Your network service provider may send updates over the air directly to your phone. For more info on this service, contact your network service provider.

Using services or downloading content may cause the transfer of large amounts of data, which may result in data costs.

Before starting the update, connect a charger or make sure the device battery has enough power.

 $\blacktriangle$ 

**Warning:** If you install a software update, you cannot use the device, even to make emergency calls, until the installation is completed and the device is restarted.

## **Access codes**

Ever wondered what the different codes on your phone are for?

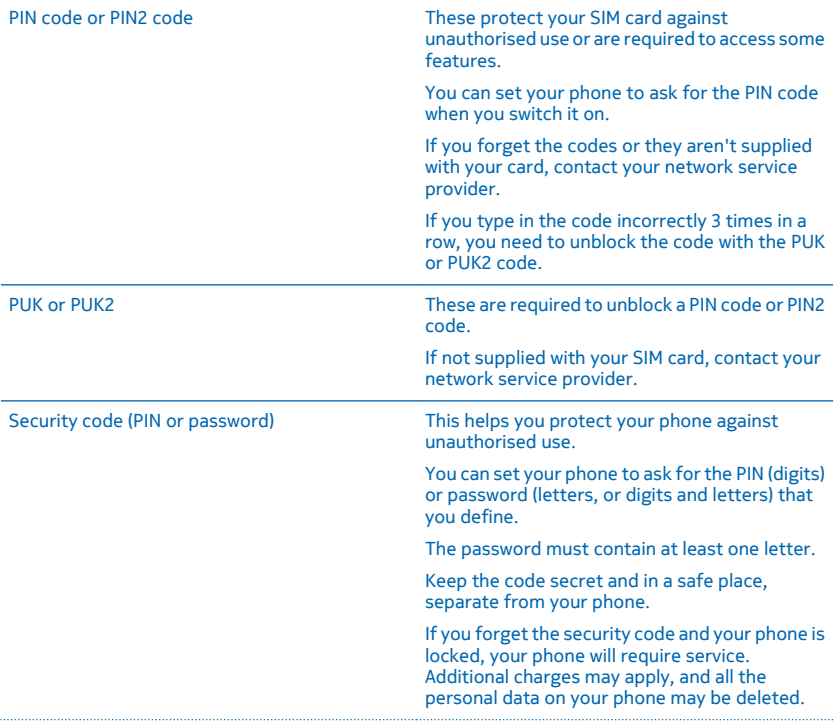

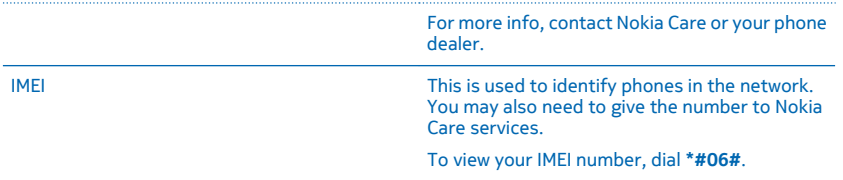

## <span id="page-24-0"></span>**Product and safety info**

## **Network services and costs**

You can only use your device on the GSM 850, 900, 1800, 1900 and WCDMA 900, 2100 MHz networks. You need a subscription with a service provider.

You may also need to subscribe to some features.

### **Emergency calls**

**1.** Make sure the device is switched on.

**2.** Check for adequate signal strength.

You may also need to do the following:

- Put a SIM card in the device.
- Switch the call restrictions off in your device, such as call barring, fixed dialling, or closed user group.
- Make sure the flight profile is not activated.
- If the device screen and/or keys are locked, press  $\left($
- **3.** Press the back key repeatedly, until the home screen is shown.
- **4.** To open the dialler, select **L**.
- **5.** Type in the official emergency number for your present location. Emergency call numbers vary by location.
- **6.** Select **(**...
- **7.** Give the necessary info as accurately as possible. Do not end the call until given permission to do so.

To make an emergency call during the first start-up, tap (300).

**Important:** Use only cellular calls for making emergency calls, as all internet calling services (such as Skype) may not Π support emergency calls. Connections in all conditions cannot be guaranteed. Never rely solely on any wireless phone for essential communications like medical emergencies.

## **Take care of your device**

Handle your device, battery, charger and accessories with care. The following suggestions help you keep your device operational.

- Keep the device dry. Precipitation, humidity, and all types of liquids or moisture can contain minerals that corrode electronic circuits. If your device gets wet, remove the battery, and let the device dry.
- Do not use or store the device in dusty or dirty areas.
- Do not store the device in high temperatures. High temperatures may damage the device or battery.
- Do not store the device in cold temperatures. When the device warms to its normal temperature, moisture can form inside the device and damage it.
- Do not open the device other than as instructed in the user guide.
- Unauthorised modifications may damage the device and violate regulations governing radio devices.
- Do not drop, knock, or shake the device or the battery. Rough handling can break it.
- Only use a soft, clean, dry cloth to clean the surface of the device.
- Do not paint the device. Paint can prevent proper operation.
- For optimal performance, switch the device off and remove the battery from time to time.
- Keep the device away from magnets or magnetic fields.
- To keep your important data safe, store it in at least two separate places, such as your device, memory card, or computer, or write down important info.

#### **Recycle**

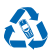

Always return your used electronic products, batteries, and packaging materials to dedicated collection points. This way you help prevent uncontrolled waste disposal and promote the recycling of materials. All materials of the device can be recovered as materials and energy. Check how to recycle your Microsoft Mobile products at **[www.nokia.com/recycle](http://www.nokia.com/recycle)**.

**Crossed-out wheeled-bin symbol**

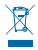

The crossed-out wheeled-bin symbol on your product, battery, literature, or packaging reminds you that all electrical and electronic products and batteries must be taken to separate collection at the end of their working life. Do not dispose of these products as unsorted municipal waste: take them for recycling. For info on your nearest recycling point, check with your local waste authority, or go to **[www.nokia.com/support](http://www.nokia.com/support)**. For more info on the environmental attributes of your device, see **[www.nokia.com/ecoprofile](http://www.nokia.com/ecoprofile)**.

### **Battery and charger info**

Use your device only with an original BN-01 rechargeable battery.

Charge your device with AC-18 or AC-20 charger. Charger plug type may vary.

Microsoft Mobile may make additional battery or charger models available for this device.

#### **Battery and charger safety**

Always switch the device off and unplug the charger before removing the battery. To unplug a charger or an accessory, hold and pull the plug, not the cord.

When your charger is not in use, unplug it. If left unused, a fully charged battery will lose its charge over time.

Always keep the battery between 15°C and 25°C (59°F and 77°F) for optimal performance. Extreme temperatures reduce the capacity and lifetime of the battery. A device with a hot or cold battery may not work temporarily.

Accidental short-circuiting can happen when a metallic object touches the metal strips on the battery. This may damage the battery or the other object.

Do not dispose of batteries in a fire as they may explode. Obey local regulations. Recycle when possible. Do not dispose as household waste.

Do not dismantle, cut, crush, bend, puncture, or otherwise damage the battery in any way. If a battery leaks, do not let liquid touch skin or eyes. If this happens, immediately flush the affected areas with water, or seek medical help. Do not modify, attempt to insert foreign objects into the battery, or immerse or expose it to water or other liquids. Batteries may explode if damaged.

Use the battery and charger for their intended purposes only. Improper use, or use of unapproved or incompatible batteries or chargers may present a risk of fire, explosion, or other hazard, and may invalidate any approval or warranty. If you believe the battery or charger is damaged, take it to a service centre before continuing to use it. Never use a damaged battery or charger. Do not charge your device during a lightning storm. Only use the charger indoors.

### **Additional safety information**

#### **Small children**

Your device and its accessories are not toys. They may contain small parts. Keep them out of the reach of small children.

### **Medical devices**

Operation of radio transmitting equipment, including wireless phones, may interfere with inadequately shielded medical devices' function. Consult a physician or the medical device's manufacturer to determine if it is adequately shielded from external radio energy.

### **Implanted medical devices**

To avoid potential interference, manufacturers of implanted medical devices recommend a minimum separation of 15.3 centimetres (6 inches) between a wireless device and the medical device. Persons who have such devices should:

- Always keep the wireless device more than 15.3 centimetres (6 inches) from the medical device.
- Not carry the wireless device in a breast pocket.
- Hold the wireless device to the ear opposite the medical device.
- Switch the wireless device off if there is any reason to suspect that interference is taking place.
- Follow the manufacturer directions for the implanted medical device.

If you have any questions about using your wireless device with an implanted medical device, consult your health care provider.

#### **Hearing**

**Warning:** When you use the headset, your ability to hear outside sounds may be affected. Do not use the headset where it can endanger your safety.

Some wireless devices may interfere with some hearing aids.

#### **Nickel**

The surface of this device is nickel-free.

#### **Protect your device from harmful content**

Your device may be exposed to viruses and other harmful content. Take the following precautions:

- Be cautious when opening messages. They may contain malicious software or otherwise be harmful to your device or computer.
- Be cautious when accepting connectivity requests, browsing the internet, or downloading content. Do not accept Bluetooth connections from sources you do not trust.
- Only install and use services and software from sources that you trust and that offer adequate security and protection.
- Install antivirus and other security software on your device and any connected computer. Only use one antivirus app at a time. Using more may affect performance and operation of the device and/or computer.
- If you access preinstalled bookmarks and links to third party internet sites, take the appropriate precautions. Microsoft Mobile does not endorse or assume liability for such sites.

### **Vehicles**

Radio signals may affect improperly installed or inadequately shielded electronic systems in vehicles. For more info, check with the manufacturer of your vehicle or its equipment.

Only qualified personnel should install the device in a vehicle. Faulty installation may be dangerous and invalidate your warranty. Check regularly that all wireless device equipment in your vehicle is mounted and operating properly. Do not store or carry flammable or explosive materials in the same compartment as the device, its parts, or accessories. Do not place your device or accessories in the air bag deployment area.

#### **Potentially explosive environments**

Switch your device off in potentially explosive environments, such as near petrol pumps. Sparks may cause an explosion or fire resulting in injury or death. Note restrictions in areas with fuel; chemical plants; or where blasting operations are in progress. Areas with a potentially explosive environment may not be clearly marked. These usually are areas where you are advised to switch your engine off, below deck on boats, chemical transfer or storage facilities, and where the air contains chemicals or particles. Check with the manufacturers of vehicles using liquefied petroleum gas (such as propane or butane) if this device can be safely used in their vicinity.

#### **Certification information (SAR)**

**This mobile device meets guidelines for exposure to radio waves.**

For information on SAR, see the printed user guide.

© 2014 Microsoft Mobile. All rights reserved. **27**

## **Copyrights and other notices**

#### **DECLARATION OF CONFORMITY**

# $C\epsilon$  0168

Hereby, Microsoft Mobile Oy declares that this RM-980 product is in compliance with the essential requirements and other relevant provisions of Directive 1999/5/EC. A copy of the Declaration of Conformity can be found at **[www.nokia.com/global/](http://www.nokia.com/global/declaration/declaration-of-conformity) [declaration/declaration-of-conformity](http://www.nokia.com/global/declaration/declaration-of-conformity)**.

The availability of products, features, apps and services may vary by region. Microsoft Mobile may, in its sole discretion, change, correct or discontinue any of its services in whole or in part. For more info, contact your dealer or your service provider. This device may contain commodities, technology or software subject to export laws and regulations from the US and other countries. Diversion contrary to law is prohibited.

The contents of this document are provided "as is". Except as required by applicable law, no warranties of any kind, either express or implied, including, but not limited to, the implied warranties of merchantability and fitness for a particular purpose, are made in relation to the accuracy, reliability or contents of this document. Microsoft Mobile reserves the right to revise this document or withdraw it at any time without prior notice.

To the maximum extent permitted by applicable law, under no circumstances shall Microsoft Mobile or any of its licensors be responsible for any loss of data or income or any special, incidental, consequential or indirect damages howsoever caused.

Reproduction, transfer or distribution of part or all of the contents in this document in any form without the prior written permission of Microsoft Mobile is prohibited. Microsoft Mobile operates a policy of continuous development. Microsoft Mobile reserves the right to make changes and improvements to any of the products described in this document without prior notice.

Microsoft Mobile does not make any representations, provide a warranty, or take any responsibility for the functionality, content, or end-user support of third-party apps provided with your device. By using an app, you acknowledge that the app is provided as is.

The availability of particular products, services and features may vary by region. Please check with your local dealer for further details and availability of language options.

TM & © 2014 Microsoft Mobile. All rights reserved. Nokia is a TM of Nokia Corporation. Third party products/names may be TMs of their respective owners.

The Bluetooth word mark and logos are owned by the Bluetooth SIG, Inc. and any use of such marks by Microsoft Mobile is under **license** 

This product is licensed under the MPEG-4 Visual Patent Portfolio License (i) for personal and noncommercial use in connection with information which has been encoded in compliance with the MPEG-4 Visual Standard by a consumer engaged in a personal and noncommercial activity and (ii) for use in connection with MPEG-4 video provided by a licensed video provider. No license is granted or shall be implied for any other use. Additional information, including that related to promotional, internal, and commercial uses, may be obtained from MPEG LA, LLC. See **[www.mpegla.com](http://www.mpegla.com/)**.